# **1**、**FASILITAS DAN FUNGSI-FUNGSI**

- 1. Pembatasan panggilan masuk (Fire Wall)
- 2. Fungsi pemutus line otomatis
- 3. Pembatasan lama bicara
- 4. Deteksi otomatis CID sistem FSK/DTMF
- 5. Tampilan, simpan & melihat kembali nomor masuk dan nomor keluar
- 6. Handsfree speakerphone
- 7. Layar 16 digit
- 8. Panggil kembali dari daftar nomor-nomor CID
- 9. Pengaturan kontras layar
- 10. 10 nada musik + 2 nada ring
- 11. Musik tunggu
- 12. FLASH
- 13. Pembatasan dial keluar
- 14. Dial sebelum terhubung
- 15. Fungsi kalkulator
- 16. Fungsi suara

# **2**、**CARA PEMASANGAN**

- 2.1 Buka penutup baterai kemudian pasang 3 buah baterai ukuran AA.
- 2.2 Pasang kabel spiral ke teminal handset dan induknya
- 2.3 Pasang kabel line ke terminal di unit induk dan terminal telepon di dinding.

# **4**、**CARA PENGGUNAAN**

### **4.1 Mengatur volume ring**

Anda dapat mengatur volume ring dari HI/LOW dengan cara menekan tombol "VOLUME".

## **4.2 Mengatur dial PULSE/TONE**

Anda dapat memilih posisi dial TONE atau PULSE dengan cara menggeser saklar TONE/PULSE.

### **4.3 Mengatur Volume Speaker**

Geser saklar handsfree di sebelah kanan unit untuk mengatur volume speaker.

### **4.4 Pengaturan**

#### **(1) Mengatur jam:**

- Tekan tombol "SET/AC" display akan menunjukkan "SET 1 DATE"
- Tekan tombol "SET/AC" lagi, "Year" akan berkedip.
- Tekan tombol "UP/x"atau" DOWN/÷" untuk merubah tahun "Year".
- Tekan tombol "SET/AC" lagi, bulan akan berkedip.
- Tekan tombol "UP/ x" atau tombol "DOWN/÷" untuk mengatur bulan "month".

- Langkah yang sama dilakukan untuk pengaturan jam dan menit. Tekan tombol "SET/AC" setelah selesai.

#### **(2) Mengatur kode area:**

Di beberapa negara kode area harus dimasukkan.

- Tekan tombol "SET/AC", kemudian tekan tombol "UP/ x".
- Layar akan menunjukkan "SET 2 CODE"
- Tekan tombol "SET/AC" lagi. Layar akan menunjukkan "0 --

- Tekan tombol "UP/ x" atau "DOWN/÷" untuk merubah kode area.

Setelah selesai tekan tombol "SET/AC".

#### **(3) Mengatur kontras layar:**

- Tekan tombol "SET/AC " kemudian tekan tombol "UP/ x" 3 kali.

- Layar akan menunjukkan "SET 4 LCD".
- Tekan tombol "SET/AC " lagi dan layar akan menunjukkan"LCD 3".

- Tekan tombol "UP/ x" atau tombol "DOWN/÷" untuk memilih kontras yang diinginkan. Setelah selesai tekan tombol "SET/AC".

#### **(4) Mengatur waktu flash:**

- Tekan tombol "SET/AC" kemudian tekan tombol "UP/ x"4 kali.

- Layar akan menunjukkan "SET 5 FLASH".
- Tekan tombol "SET/AC" lagi dan layar akan menunjukkan "FLASH 600".
- Tekan tombol "UP/ x" atau tombol"DOWN/÷"untuk memilih waktu flash:

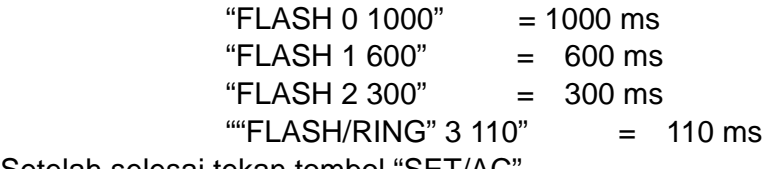

Setelah selesai tekan tombol "SET/AC".

#### **(5) Memilih jenis ring**

Telpon ini menpunyai 10 ring musik + 2 ring normal.

Tekan tombol "FLASH/RING" selama 3 detik, layar akan menunjukkan: " SONG 0 1 " Tekan tombol "FLASH/RING" untuk memilih bunyi ring yang diinginkan. Setelah selesai tekan tombol"DEL/+".

#### **(6) Mengatur fungsi Broadcast**

Saat tidak aktif, tekan tombol "VOICE " selama 3 detik, layar akan menunjukkan "SPEECH OFF 1" Tekan tombol "UP/x" atau "DOWN/÷" untuk memilih ON/OFF, ON artinya broadcast aktif , OFF artinya broadcast tidak aktif. Tekan tombol "SET/AC" untuk memastikan. Nomor "1" akan berkedip, tekan tombol "UP/x" "DOWN/÷"untuk memilih berapa kali dilakukan pengulangan penyebutan nomor. Setelah selesai tekan tombol "SET/AC" untuk memastikan dan masuk fungsi remote control. Layar akan menunjukkan "rE OFF 8888", tekan tombol "UP/x" atau "DOWN/÷" untuk memilih ON/OFF. ON artinya Remote control aktif, OFF artinya Remote control tidak aktif. Tekan tombol "SET/AC" untuk memastikan. Pilih ON dan digit 8888 akan berkedip, tekan tombol "UP/x" atau "DOWN/÷" untuk merubahnya. 4 digit tersebut adalah kode rahasia untuk dapat membuka nomor CID baru yang masuk. (kode awalnya adalah 8888). Setelah selesai tekan tombol "SET/AC". Layar akan menunjukkan "PAGE OFF" . Tekan tombol "UP/x" atau "DOWN/÷" untuk menghidupkan fungsi OGM. Tekan "SET/AC" untuk memasukkan nomor telepon yang bisa dihubungi dengan jumlah

digit maks. 12 digit kemudian tekan "SET/AC" untuk memastikan.

#### **Cara kerja Remote control dan OGM**

- a. Posisi awalnya adalah tidak aktif
- b. Setelah OGM diaktifkan, jika ada panggilan masuk setelah 8 ring maka OGM akan terdengar "I am not in, please call XXXXXXXXX dua kali kemudian akan terdengar nada bip untuk memasukkan password fungsi remote.
- c. Jika OGM tidak diaktifkan, ketika panggilan masuk sampai 8 ring maka akan otomatis terhubung dengan nada bip untuk dapat memasukkan password.
- d. Bila tidak memasukkan password pada kondisi diatas selama 10 detik, maka akan teputus otomatis.

Masukkan password contohnya "8888" dan tekan "1" untuk mengetahui nomor panggilan yang telah masuk. Jika ada panggilan baru maka akan disebutkan nomornya. Bila tidak ada panggilan baru yang masuk, maka akan terdengar nada bip dan kembali ke posisi pengoperasian remote.

- Masukkan 8888\* untuk menghidupkan fungsi OGM
- Masukkan 8888# untuk menonaktifkan fungsi OGM
- Masukkan 88889 untuk memutuskan
- Masukkan 88880 untuk merubah nomor telepon yang disebutkan pada OGM (maks. 12 digit)

Untuk memeriksa OGM, tekan tombol "OGM" selama 3 detik maka pesan suara akan terdengar.

#### **4.5 Menerima panggilan**

- 1. Saat ada telepon masuk, telepon akan berbunyi.
- 2. angkat handset untuk menjawabnya atau tekan tombol "SP Phone"".

#### **4.6 Membuat panggilan**

- 1. Angkat handset atau tekan tombol "SP Phone".
- 2. Dial nomor yang diinginkan.
- 3. Tutup handset atau tekan tombol "SP Phone" bila telah selesai.

#### **4.7 Mendial ulang nomor yang telah didial**

- 1. Angkat handset atau tekan tombol "SP Phone" sampai terdengar nada dial.
- 2. Tekan tombol "REDIAL" nomor terakhir yang telah didial sebelumnya akan dan secara otomatis akan didial ulang.

### **4.8 Menggunakan tombol DIAL CHK**

- 1. Saat telpon tidak aktif, tekan tombol "DIAL CHK/-".
- 2. Nomor-nomor yang terakhir dipanggil lama waktunya akan terlihat pada layar.

3. Tekan tombol "DIAL CHK/-" lagi dan lagi, display akam menampilkan nomor-nomor yang telah dipanggil dari yang terakhir sampai yang pertama.

#### **Catatan:**

- \* Jika tidak ada nomor yang telah didial, tombol tidak akan berfungsi.
- \* Jika waktu bicara lebih dari 8 detik, nomor tidak akan tersimpan.
- \* Apabila nomor tersebut telah didial beberapa kali, nomor bicara terakhir yang akan tersimpan.

### **4.9 FUNGSI CALLER ID**

- 1. Pada saat menerima panggilan, nomor pemanggil, tanggal dan waktu akan muncul pada layar.
- 2. Informasi tanggal dan waktu berasal dari telkom setempat. Jika panggilan berasal dari lain zone waktu maka akan berlaku waktu ditempat anda.

**Catatan:** Nomor pemanggil tidak akan ditampilkan untuk kasus tertentu:

\* Panggilan berasal dari sentral telepon yang tidak memberikan fasilitas CID (termasuk SLJJ atau SLI). "OUTSIDE " (Di luar area) akan tampil pada layar.

Panggilan difilter. Untuk kebutuhan pribadi, banyak negara membolehkan opsi untuk memfilter nomornya agar tidak tampak pada layar penerima. "PRI" akan tampak pada layar.

\* Pesan kesalahan "Error" diterima. Saat "Error" terlihat pada layar, bisa jadi disebabkan oleh adanya digit yang salah.

### **4.10 Melihat daftar CALLER ID**

Telepon ini secara otomatis akan menyimpan data panggilan yang diterima, termasuk yang tidak terjawab. Anda juga dapat menampilkannya saat sedang bicara.

- 1. Untuk melihat nomor data CALLER ID sebelumnya, Tekan tombol "UP/ x" berulang-ulang maka semua data akan dapat terlihat satu persatu pada layar sampai data terlama.
- 2. Untuk menampilkan data CALLER ID yang baru, Tekan tombol "DOWN/÷" berulang-ulang dan semua data akan dapat terlihat satu persatu sampai data terakhir diterima.
- 3. "Out of Area" atau "Private" juga terhitung sebai satu panggilan.

### **4.11 Indikator panggilan baru**

Jika ada panggilan baru, indikator "NEW CALL" akan tampak pada layar.

#### **4.12 Menghapus nomor di daftar CALLER ID**

- 1. Setelah data pemanggil penuh, unit akan otomatis menghapus data yang terlama bila ada panggilan baru.
- 2. Untuk menghapus satu nomr CALLER ID yang tersimpan:
	- Tekan tombol "UP/ x" atau "DOWN/÷" untuk mencari nomor yang akan dihapus.
	- Tekan tombol "DEL/+" untuk menghapus nomor tersebut:
- 3. Untuk menghapus semua nomor:
	- Tekan tombol "UP/ x" atau "DOWN/÷" untuk melihat daftar nomor CALLER ID.
	- Tekan tombol "DEL/+" selama 3 detik, semua data nomor akan terhapus.

#### **4.13 Dial saat belum terhubung**

- 1. Dial nomor telepon yang akan dihubungi tanpa mengangkat gagang telpon;
- 2. Tombol "REDIAL" juga digunakan tanpa menganggkat handset.
- 3. Bila ingin memperbaiki nomor yang salah tekan tombol "DEL/+".
- 4. Tekan tombol "REDIAL" untuk mendialnomor tersebut.

#### **4.14 Tombol "HOLD/PLAY"**

Saat sedang bicara, anda dapat membuat telpon tetap terhubung dengan menekan tombol "HOLD/PLAY". Musik tunggu akan terdengar.

Saat telpon tidak aktif, tekan tombol "HOLD/PLAY" dan musik akan terdengar.

### **4.15 Tombol "VIP"**

Anda dapat menyimpan nomor CID menjadi nomor VIP. Nomor ini tidak akan terhapus oleh panggilan baru.

#### **1. Memasukkan nomor ke daftar memori VIP**

- Tekan tombol"UP/ x" atau tombol "DOWN/÷" untuk masuk ke daftar nomor CID.
- Tekan tombol "UP/ x" atau tombol "DOWN/÷" berulang-ulang untuk mencari nomor yang akan dibuat nomor VIP.
- Tekan tombol "VIP"satu kali, nomor tersebut akan tersimpan sebagai nomor VIP, dan layar akan menunjukkan logo 'VIP', bersama dengan nomornya.

#### **2. Menghapus nomor VIP**

- Tekan tombol "UP/ x" atau tombol "DOWN/÷" untuk masuk ke dalam daftar CID.
- Layar akan menunjukkan logo "VIP" yang tampil berasama nomor CID.
- Tekan tombol "VIP" lagi untuk menghapus logo VIP tersebut.

### **4.16 Pengaturan fungsi No-Disturbing**

Pada menu No-Disturbing, telepon tidak akan berdering jika ada panggilan masuk.

Cara pengaturannya sbb:

Posisi telpon tidak aktif

- 1. Tekan dan tahan tombol "VIP" selama lebih dari 3 detik sampai layar menunjukkan ' 00-00', "00" yang berkedip.
- 2. Tekan tombol "UP/ x" atau tombol "DOWN/÷" untuk mengatur jam / waktu No-Disturbing.
- 3. Tekan tombol tombol 'SET/AC' lagi untuk memastikan.
- 4. Tekan tombol "UP/ x" atau tombol "DOWN/÷" untuk mengatur menit waktu No-Disturbing.
- 5. Tekan tombol 'DEL/+' satu kali untuk memastikan.

Dalam menu No-Disturbing, telpon tidak akan berbunyi, semua data CID akan terlihat dan tersimpan dalam daftar CID, dan lampu ringer akan menyala pada saat ada panggilan.

#### **Untuk membatalkan fungsi No-Disturbing**

Tekan dan tahan tombol "VIP" selama lebih dari 3 detik sampai layar menunjukkan ' 03-00', Tekan tombol "UP/ x" atau tombol "DOWN/÷" untuk menyetel layar ke ' 00-00', tekan tombol 'SET/AC' satu kali untuk memastikan.

### **4.17 Untuk Mengunci telepon**

Geser saklar seperti dibawah ini:

- Tanda Merah : Membuka kunci, semua nomor dapat didial.
- Tanda Hijau : Tidak dapat mendial dengan awalan '0'.
- Tanda Kuning : Semua nomor tidak dapat didial ke luar.

## **4.18 Fungsi Kalkulator**

 Anda dapat menggunakan telpon ini sebagai kalkulator 8 digit. Saat telpon tidak aktif tekan tombol "CAL".Layar akan menunjukkan "0" Anda dapat mulai menggunakannya sebagai kalkulator.

- 
- Tekan tombol "UP/ x" : Perkalian
- Tekan tombol "DOWN/÷" : Pembagian
- Tekan tombol "DEL/+" : Penambahan
- Tekan tombol "DIAL CHK/-" : Pengurangan
- 
- Tekan tombol "\*/." 
: Koma
- Tekan tombol "#/=" : Sama dengan
- Tekan tombol nomor : Untuk memasukkan nomor
	-
	-
	-
	-
- Tekan tombol "SET/AC" : Menghapus semua nomor
	-
	-

### **4.19 Pembatasan lama bicara**

Saat telepon tidak aktif, dial 882201 (kode awal) kemudian tekan tombol [SET/AC]. Layar akan menunjukkan "AUTO END OFF". Tekan [UP] / [DOWN] untuk memilih " OFF / 1 / 2 / 3 / 5 / 8 / 10". AUTO END 2 maksudnya pembatasan lama bicara selama 2 menit. Tekan tombol [SET/AC] untuk memastikan.

Yang akan dibatasi adalah telepon keluar, sedangkan untuk tekepon masuk tidak dibatasi. Untuk mengganti kodenya masukkan [kode lama]  $\rightarrow$  [#]  $\rightarrow$  [Kode baru]  $\rightarrow$  Tekan [SET/AC]

### **4.20 Pembatasan panggilan masuk**

Tekan tombol [UP] selama 2 detik, layar akan menunjukkan "FILTER OFF". Pilih "ON" dengan menekan tombol [UP] / [DOWN] kemudian tekan [SET/AC]. Masukkan nomor yang akan dibatasi kemudian tekan [SET/AC] untuk memastikan. Masukkan nomor lain sampai menjadi maksimun 5 nomor dengan diakhiri dengan tombol [SET/AC].

Untuk menghapus nomor yang telah tersimpan tekan [DEL] kemudian [SET/AC].

Bila nomor yang masuk sama dengan nomor yang disimpan maka ring hanya satu kali berbunyi.

# ● Pemasangan Baterai

Kami sarankan untuk memasang 3 buah baterai ukuran AA sebelum digunakan sehingga nomor-nomor CID atau nomor yang didial keluar aman tersimpan